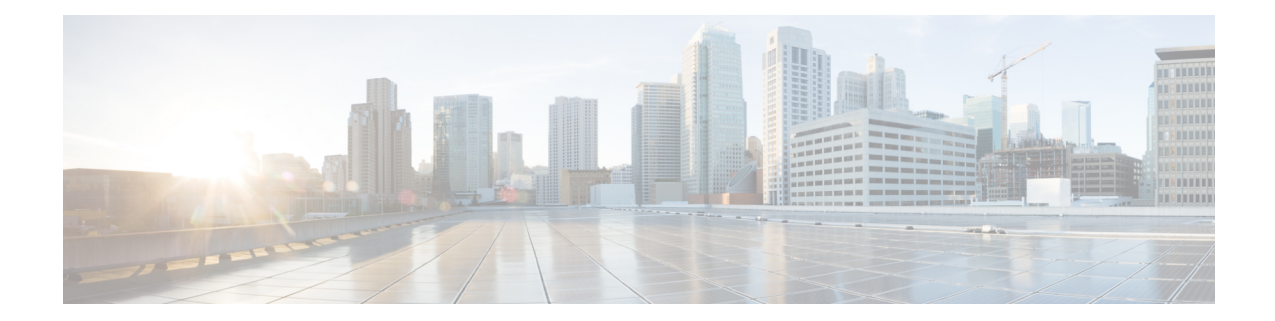

# **Perform System Upgrade and Install Feature Packages**

You can execute the system upgrade and package installation processes using the **install** commands on NCS 1014. The processes involve adding and activating the ISO images (*.iso*) and feature packages (*.rpm*) on NCS 1014. You can accesss these files from a network server and then activate on NCS 1014. If the installed package or SMU causes any issue, you can uninstall it.

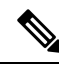

We recommend that you collect the output of **show tech-support ncs1014** command before performing operations such as a reload or CPU OIR on NCS 1004. The command provides information about the state of the system before reload or before the CPU OIR operation is performed. This information is useful in debugging. **Note**

- Upgrade [Software,](#page-0-0) on page 1
- Install [Packages](#page-2-0) and RPMs, on page 3
- [Upgrade](#page-7-0) FPD, on page 8
- Verify if an FPD Upgrade is [Required,](#page-11-0) on page 12
- Manual FPD [Upgrade,](#page-12-0) on page 13
- [Automatic](#page-13-0) FPD upgrade, on page 14

### <span id="page-0-0"></span>**Upgrade Software**

Upgrading the software is the process of installing a new version of the Cisco IOS XR operating system on NCS 1014. NCS 1014 is preinstalled with the Cisco IOS XR image. However, you can install a new version to keep features up to date. You can perform the software upgrade operation using an ISO image from the XR mode.

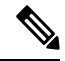

#### **Note**

NCS1014 and NCS1014 platform uses the same IOS-XR packaging image. Nomenclature of ISO image of IOS-XR base image example: "ncs1010-x64-[sw-rel-ver].iso'.

#### **Before you begin**

- Configure Management Interface
- Copy the ISO image to be installed either on the NCS 1014 hard disk or on a network server to which NCS 1014 has access.

#### **Procedure**

**Step 1** Execute one of these commands:

Installs the new ISO image from the harddisk or from the network server. The install operation takes between 20–40 minutes to complete.

- **install replace /harddisk:/***iso-image-name*
- **install package replace** *<ftp or http or https protocol>/package\_path*/ *filename1 filename2 ...*
- The **install package replace** command upgrades the ISO image but doesn't reload the RP automatically. But the **install replace** command upgrades the ISO image and reloads the RP. **Note**

#### **Example:**

```
RP/0/RP0/CPU0:ios#install replace /harddisk:/ncs1010-x64-7.11.1.iso
Wed Nov 15 09:44:44.491 UTC
Once the packaging dependencies have been determined, the install operation may have to
reload the system.
If you want to control the timing of system reload, you must not continue, but use the
'install package replace' command instead, followed by 'install apply'.
Continue? [yes/no]:[yes]
Install replace operation 1.1 has started
Install operation will continue in the background
......................
......................
ios con0/RP0/CPU0 is now available
```
- Boot time FPD upgrade happens before XR boot. All the FPDs belonging to the RP location are upgraded during the boot time FPD upgrade. **Note**
- Automatic Field Programmable Device(FPD) upgrade is enabled by default.. When the automatic FPD upgrade is enabled, the install operation also upgrades the FPDs (except the Golden FPDs and Power modules) that need to be upgraded. **Note**

#### **Step 2 show install request**

Displays the current status of the install operation.

#### **Example:**

```
RP/0/RP0/CPU0:ios#show install request
Wed Nov 15 10:00:35.713 UTC
User request: install replace /harddisk:/ncs1010-golden-x86_64-7.11.1.48I-Weekly.iso
Operation ID: 1.1
State:In progress since 2023-11-15 09:50:23 UTC
Current activity: Package add or other package operation
Next activity: Apply
Time started: 2023-11-15 09:55:24 UTC
Timeout in: 84m 43s
```
Ш

```
Locations responded: 0/1
Location Packaging operation stage Notification Phase Clients responded
                                               ----------------- ------------------------- ------------------ -----------------
0/RP0/CPU0 Package operations None in progress N/A
```
When the install operation completes successfully, the device automatically reloads.

In case of the **install package replace** command, you'll be prompted to enter the next command (**install apply reload** command). **Note**

#### **Step 3 install commit**

Commits the new ISO image.

**Example:**

```
RP/0/RP0/CPU0:ios#install commit
Wed Nov 15 10:38:00.592 UTC
Install commit operation 1 has started
Install operation will continue in the background
```
#### **Example:**

```
Note
```
It is the mandatory to commit the install successfully to upgrade the software, missing this step followed by any controller reload/restart/power cycle will result in rollback to previously installed committed software/RPM package version.

#### **Step 4 show install committed**

Displays the commited package information.

#### **Example:**

```
RP/0/RP0/CPU0:ios#show install committed
Wed Nov 15 10:41:20.454 UTC
Software Hash: ec69dcceb81c0da69b297aa7de1d00f56b8aef52403c5e0ffe6e5db098bd83b8
Package Version
--------------------------------------------------------------------------------
xr-aaa 7.11.1.48Iv1.0.0-1
xr-acl 7.11.1.48Iv1.0.0-1
xr-apphosting 7.11.1.48Iv1.0.0-1
xr-appmgr 7.11.1.48Iv1.0.0-1
xr-bcdl 7.11.1.48Iv1.0.0-1
xr-bfd 7.11.1.48Iv1.0.0-1
xr-bgp 7.11.1.48Iv1.0.0-1
xr-bgputil 7.11.1.48Iv1.0.0-1
xr-bng-stubs 7.11.1.48Iv1.0.0-1
xr-bundles 7.11.1.48Iv1.0.0-1
```
### <span id="page-2-0"></span>**Install Packages and RPMs**

Complete this task to install additional packages or rpm files. The rpm files that need to be installed must be placed in a folder.

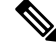

**Note** This task can be used to install SMUs as well.

#### **Before you begin**

- Configure and connect to the management interface. You can access the installable file through the management interface.For details about configuring the management interface, see Workflow for Install Process.
- Copy the package or rpm to be installed either on the NCS 1014 hard disk or on a network server to which NCS 1014 has access.

#### **Procedure**

**Step 1 install package add source /harddisk:/** *iso-image-name or rpm-folder-name*

#### **Example:**

```
RP/0/RP0/CPU0:ios#install package add source harddisk:/rpm
Wed Nov 15 18:10:14.784 UTC
Install add operation 2.1.2 has started
Install operation will continue in the background
RP/0/RP0/CPU0:ios#install package add source harddisk:/rpm/
Thu Apr 20 18:09:49.582 UTC
Install add operation 7.1.1 has started
Install operation will continue in the background
```
Ensure to add the respective packages or rpm files as appropriate. This operation may take time depending on the size of the files that are added. The operation takes place in an asynchronous mode. The **installpackage add source** command runs in the background, and the EXEC prompt is returned.

#### **Step 2 show install request**

#### **Example:**

RP/0/RP0/CPU0:ios#**show install request**

```
Thu Apr 20 18:13:00.720 UTC
User request: install package add source file:///harddisk:/rpm
Operation ID: 7.1.1
State: Success since 2023-04-20 18:13:04 UTC
Current activity: Await user input
Time started: 2023-04-20 18:13:04 UTC
The following actions are available:
   install package add
   install package remove
   install package upgrade
   install package downgrade
   install package abort latest
   install package abort all-since-apply
   install apply restart
    install apply reload
   install replace reimage
Least impactful apply method: install apply restart
```
Displays the current status of the install operation.

#### **Step 3 install apply reload**

#### **Example:**

RP/0/RP0/CPU0:ios#**install apply**

```
Thu Apr 20 18:13:18.514 UTC
Once the packaging dependencies have been determined, the install operation may have to
reload the system.
If you want more control of the operation, then explicitly use 'install apply restart' or
'install apply reload' as reported by 'show install request'.
Continue? [yes/no]:[yes] yes
Install apply operation 7.1 has started
Install operation will continue in the background
```
Enables NCS 1014 to reload.

#### **Step 4 show install request**

#### **Example:**

RP/0/RP0/CPU0:ios#**show install request** Thu Apr 20 18:15:06.876 UTC

User request: install apply restart Operation ID: 7.1 State: Success since 2023-04-20 18:14:41 UTC

Current activity: Await user input Time started: 2023-04-20 18:14:41 UTC

```
The following actions are available:
install package add
install package remove
install package upgrade
install package downgrade
install package replace
install package rollback
install replace
install rollback
install source
install commit
install replace reimage
```
Displays the current status of the install operation.

#### **Step 5 install commit**

#### **Example:**

```
RP/0/RP0/CPU0:ios#install commit
Thu Apr 20 18:15:17.620 UTC
Install commit operation 7 has started
Install operation will continue in the background
```
Commits the package or rpm files.

#### **Step 6 show install request**

#### **Example:**

RP/0/RP0/CPU0:ios#**show install request**

User request: install commit Operation ID: 2 State: In progress since 2022-07-04 11:48:48 UTC

Current activity: Commit transaction

Next activity: Transaction complete Time started: 2022-07-04 11:48:48 UTC

```
No per-location information.
```
Displays the current status of the install operation. The above output indicates that the install operation is in progress.

#### **Example:**

RP/0/RP0/CPU0:ios#**show install request**

```
User request: install commit
Operation ID: 2
State: Success since 2022-07-04 11:50:32 UTC
Current activity: No install operation in progress
The following actions are available:
   install package add
   install package remove
   install package upgrade
    install package downgrade
   install package replace
   install package rollback
   install replace
   install rollback
    install source
```
Displays the current status of the install operation. The above output indicates that the install operation is complete.

#### **Step 7 show install request**

#### **Example:**

RP/0/RP0/CPU0:ios#**show install request**

```
User request: install commit
Operation ID: 2
State: Success since 2022-07-04 11:50:32 UTC
Current activity: No install operation in progress
The following actions are available:
   install package add
   install package remove
   install package upgrade
   install package downgrade
   install package replace
   install package rollback
   install replace
    install rollback
    install source
```
Displays the current status of the install operation. The above output indicates that the install operation is complete.

#### **Step 8 show install active summary**

#### **Example:**

```
RP/0/RP0/CPU0:ios#show install active summary
Wed Nov 15 18:20:38.783 UTC
Active Packages: XR: 160 All: 1318
Label: 7.11.1.48I-Weekly
```
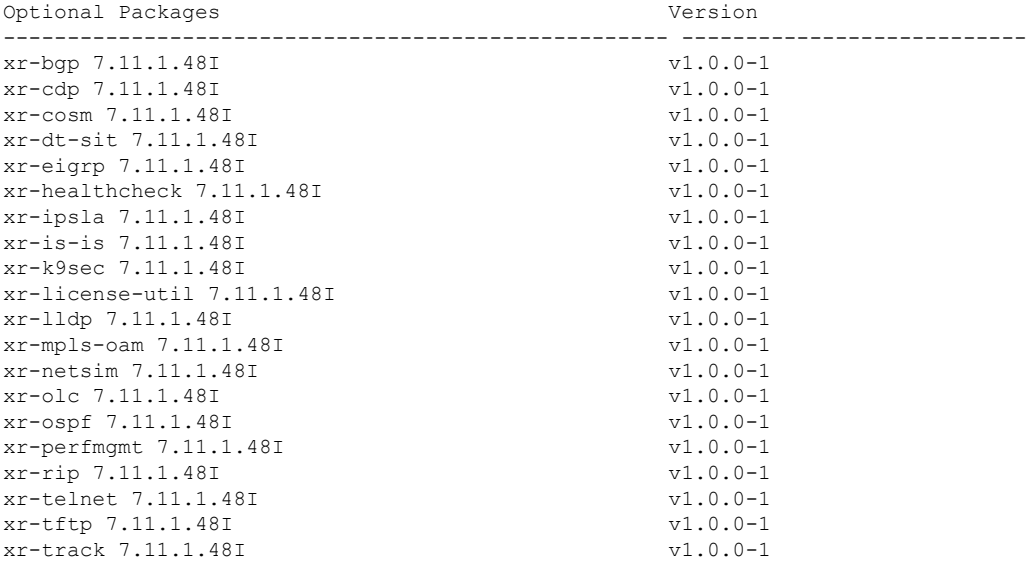

Software Hash: ec69dcceb81c0da69b297aa7de1d00f56b8aef52403c5e0ffe6e5db098bd83b8

Displays the list of active packages and rpm files.

#### **Step 9 show install committed summary**

#### **Example:**

RP/0/RP0/CPU0:ios#**show install committed summary**

Wed Nov 15 18:21:35.919 UTC Committed Packages: XR: 160 All: 1318 Label: 7.11.1.48I-Weekly Software Hash: ec69dcceb81c0da69b297aa7de1d00f56b8aef52403c5e0ffe6e5db098bd83b8

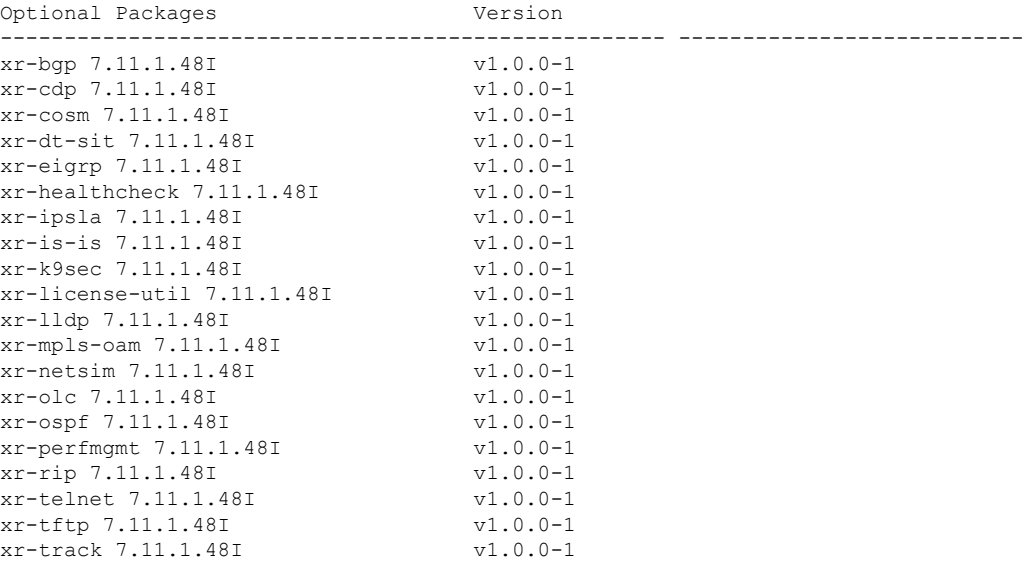

---------------------------------------------------- ---------------------------

Displays the list of committed packages and rpm files.

#### **Related Commands**

The following commands can be used to track the status of the install operation.

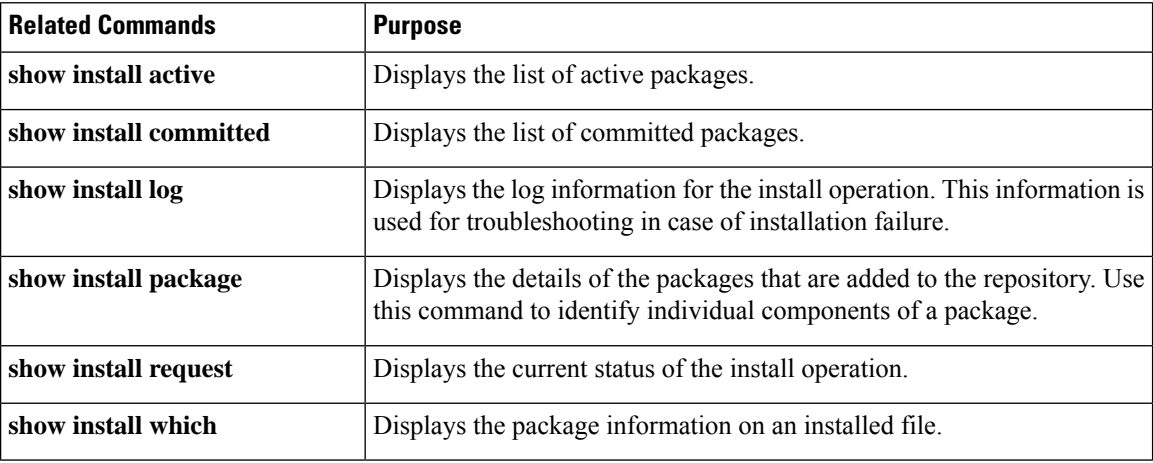

## <span id="page-7-0"></span>**Upgrade FPD**

A Field Programmable Device (FPD) refers to any programmable hardware device on a system which includes a Field Programmable Gate Array (FPGA). You can use the following tasks to verify and upgrade the FPDs of line cards, which are critical for chassis operation.

The following table lists the NCS 1014 FPDs that are distributed across Route Processor (RP), Power Modules (PM), Line Cards (LC), and Rack.

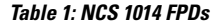

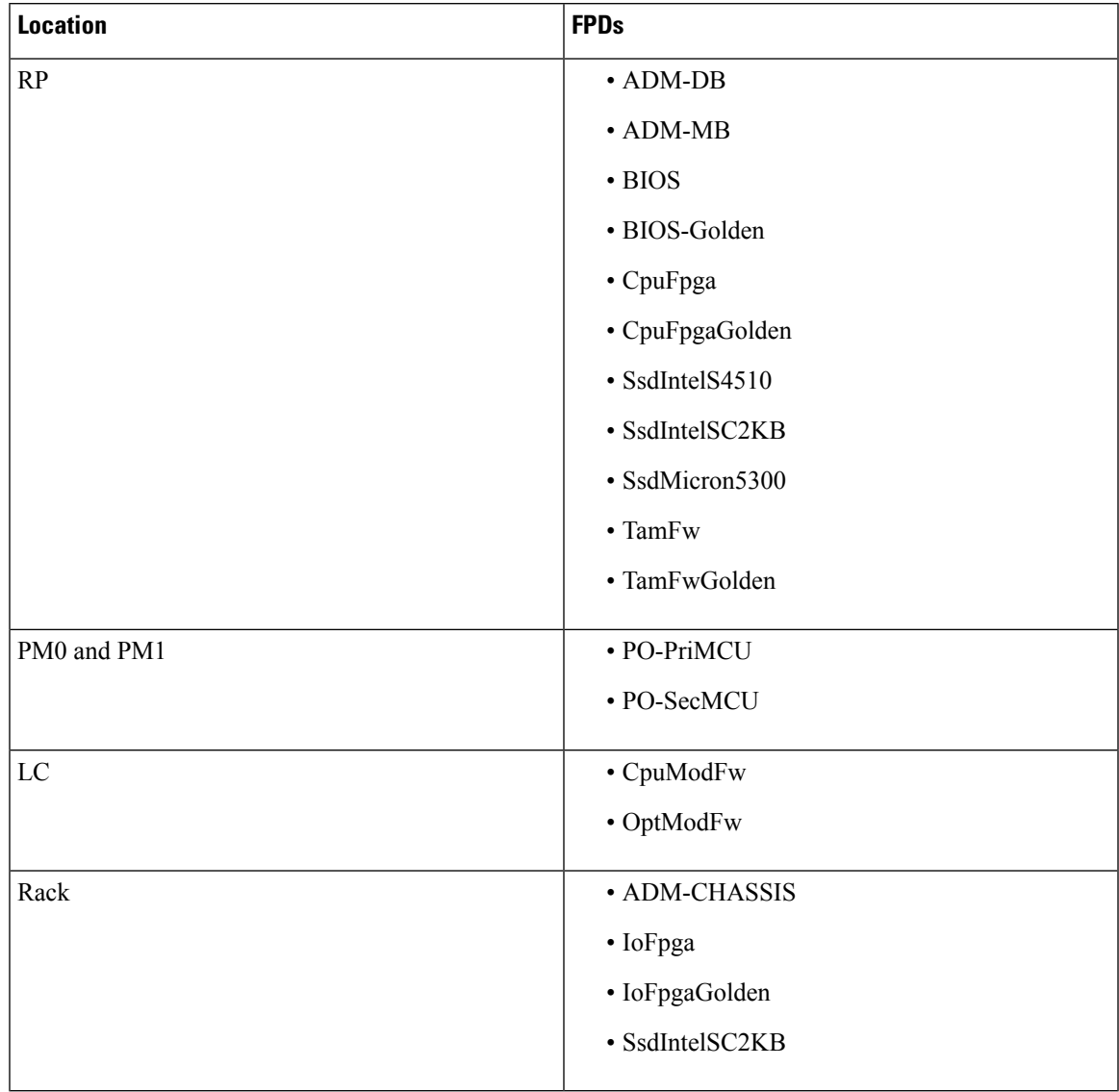

Golden FPDs serve as backup FPDs for the primary FPDs. For example, **BIOS-Golden** is the backup Golden FPD for the **BIOS** primary FPD. If a primary FPD is corrupted, NCS 1014 boots with the corresponding Golden FPD. The Golden FPDs cannot be upgraded.

#### **Retrieve FPD Information**

There are multiple types of FPDs for each type of module. The **show hw-module fpd** command provides information about each FPD.

```
RP/0/RP0/CPU0:ios#show hw-module fpd
Wed Nov 15 19:29:37.061 UTC
Auto-upgrade:Enabled
Attribute codes: B golden, P protect, S secure, A Anti Theft aware
                                                              FPD Versions
                                                                ==============
Location Card type HWver FPD device ATR Status Running Programd Reload Loc
```
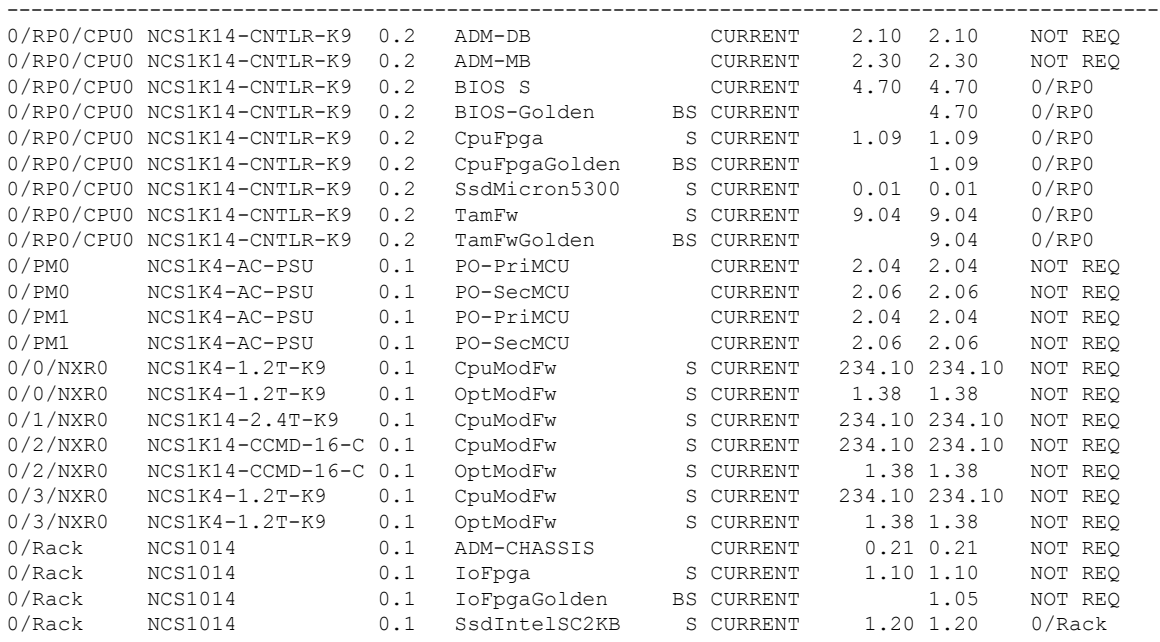

The following table describes the significant fields in the output of the **show hw-module fpd** command.

**Table 2: Description of Fields in show hw-module fpd Command**

| <b>Field</b>  | <b>Description</b>                                                        |
|---------------|---------------------------------------------------------------------------|
| Location      | Location of the FPD.                                                      |
| Card type     | PID of the modules such as chassis, card, CPU, and<br><b>PSU.</b>         |
| <b>HW</b> ver | Hardware version where the FPD resides.                                   |
| FPD device    | Name of the FPD.                                                          |
| <b>ATR</b>    | Attribute codes. The possible values are:                                 |
|               | • B - Golden Image                                                        |
|               | • S - Secure Image                                                        |
|               | • P - Protect Image                                                       |
|               | The attribute code of the primary FPDs is S and the<br>Golden FPDs is BS. |
| <b>Status</b> | Status of the FPD. See Table 3: Description of FPD                        |
|               | Status Values in show hw-module fpd Command<br>Output, on page 11.        |
|               |                                                                           |
| Running       | FPD image version that has been activated and                             |
|               | currently running in the FPD device.                                      |

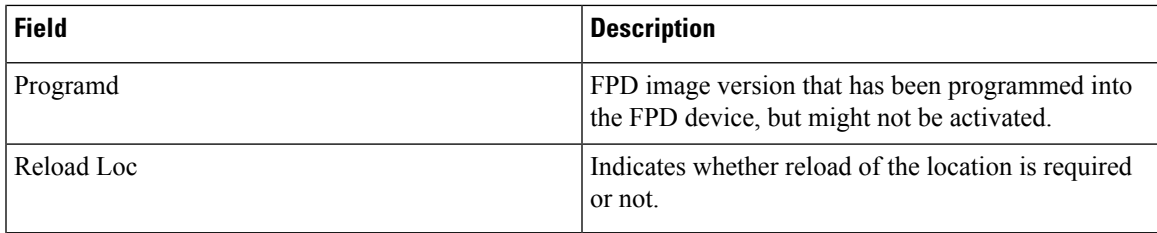

<span id="page-10-0"></span>The following table describes the possible values of the **Status** field in the output of the **show hw-module fpd** command.

**Table 3: Description of FPD Status Values in show hw-module fpd Command Output**

| <b>FPD Status</b> | <b>Description</b>                                                                                                    |
|-------------------|----------------------------------------------------------------------------------------------------|
| <b>NOT READY</b>  | The driver that owns the FPD device has not initialized the FPD<br>client to handle this device.                                   |
| <b>CURRENT</b>    | FPD version is up-to-date and upgrade is not required.                                                                             |
| NEED UPGD         | Upgrade is required for this FPD. Check the output of the show<br>fpd package command to determine the recommended FPD<br>version. |
| <b>UPGD PREP</b>  | FPD is preparing for upgrade.                                                                                                    |
| IN QUEUE          | Upgrade of this FPD is in queue.                                                                                                   |
| <b>UPGD SKIP</b>  | FPD upgrade is not required. For example,                                                                                          |
|                   | • FPD version is up-to-date and compatible.                                                                                        |
|                   | • FPD image is protected.                                                                                                    |
| <b>UPGRADING</b>  | FPD upgrade has started and the driver has not reported the upgrade<br>progress information yet.                                   |
| %UPGD             | Percentage of FPD upgrade completion.                                                                                              |
| <b>RLOAD REQ</b>  | FPD upgrade is successful and the FPD must be reloaded for the<br>new version to take effect.                                      |
| <b>UPGD FAIL</b>  | FPD upgrade has failed. Check the syslog for any timeout messages<br>or any failure reported by the driver.                        |
| <b>UPGD DONE</b>  | FPD upgrade is successfull.                                                                                                    |

### <span id="page-11-0"></span>**Verify if an FPD Upgrade is Required**

#### **Procedure**

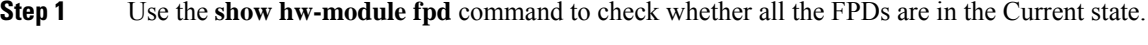

If the status of any FPD is **NEED UPGD**, then the upgrade is required for that FPD.

**Step 2** Use the **show fpd package** command to determine the FPDs that are supported with the current software release and the minimum hardware requirements for each FPD.

RP/0/RP0/CPU0:ios#show fpd package Mon Dec 4 15:37:36.521 UTC

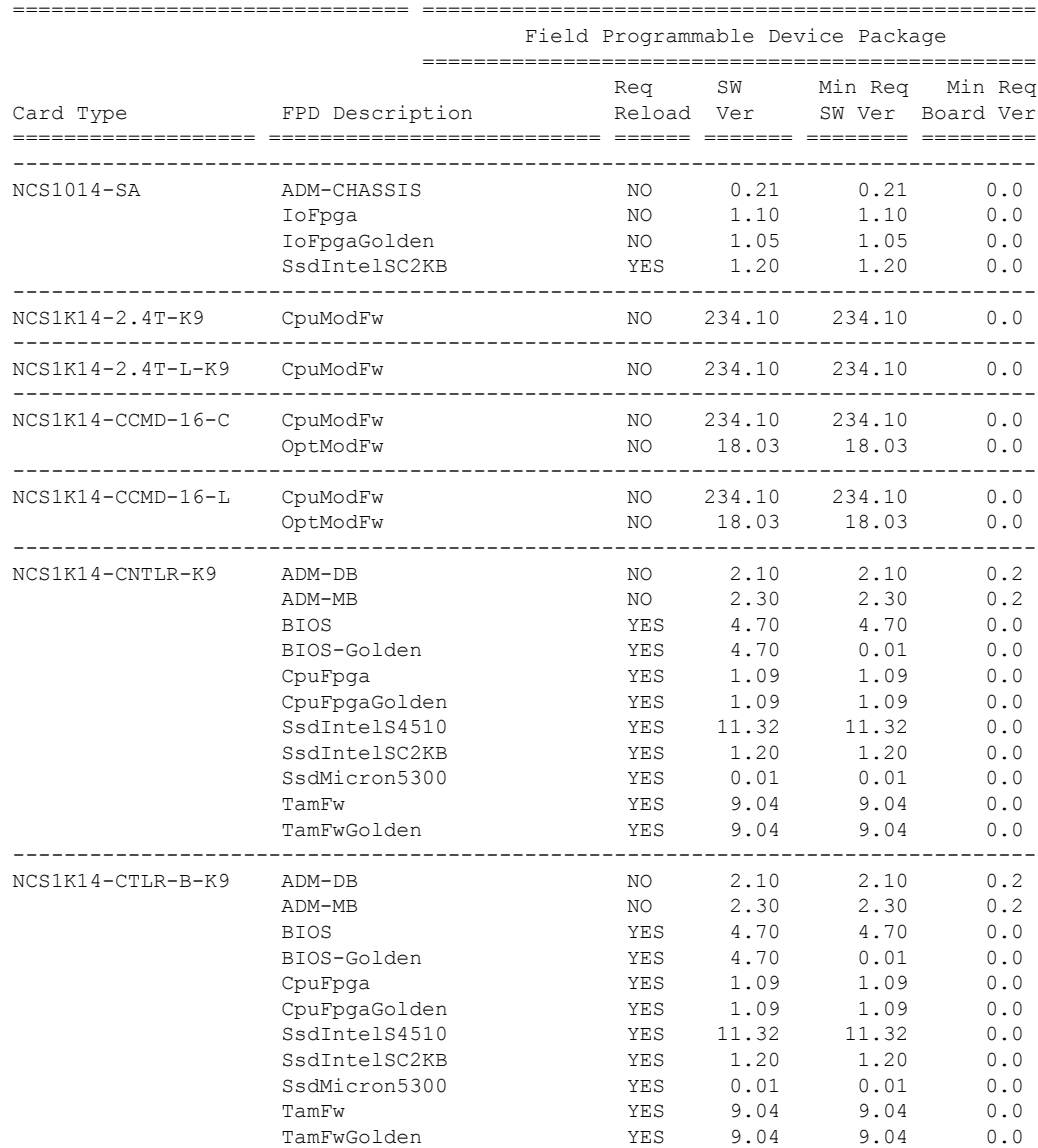

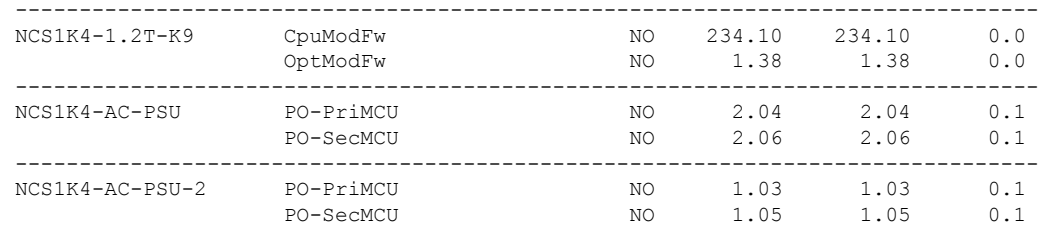

The following table describes the fields in the output of the **show fpd package** command.

**Table 4: Description of Fields in show fpd package Command**

| <b>Field</b>      | <b>Description</b>                                                                                                    |
|-------------------|----------------------------------------------------------------------------------------------------|
| Card Type         | PID of the modules such as chassis, card, CPU, and<br>PSU.                                                                                                    |
| FPD Description   | Description of the FPD.                                                                                                    |
| Req Reload        | Determines whether reload is required to activate the<br>FPD image.                                                                                                    |
| SW Ver            | Recommended FPD software version for the<br>associated module running the current Cisco IOS XR<br>Software.                                                                    |
| Min Req SW Ver    | Minimum required FPD software version to operate<br>the module.                                                                                                    |
| Min Req Board Ver | Minimum required hardware version for the associated<br>FPD. A minimum hardware requirement of version<br>0.0 indicates that all the hardware can support this<br>FPD version. |

FPD can be upgraded using two methods:

- Manual FPD [Upgrade](#page-12-0)
- [Automatic](#page-13-0) FPD upgrade

## <span id="page-12-0"></span>**Manual FPD Upgrade**

Use the following procedure to upgrade the FPDs manually.

#### **Procedure**

**Step 1** Use the **upgrade hw-module location** *[location-id]* **fpd** *[fpd name]* command to upgrade a specific FPD. **Note** FPD upgrades are non-traffic affecting.

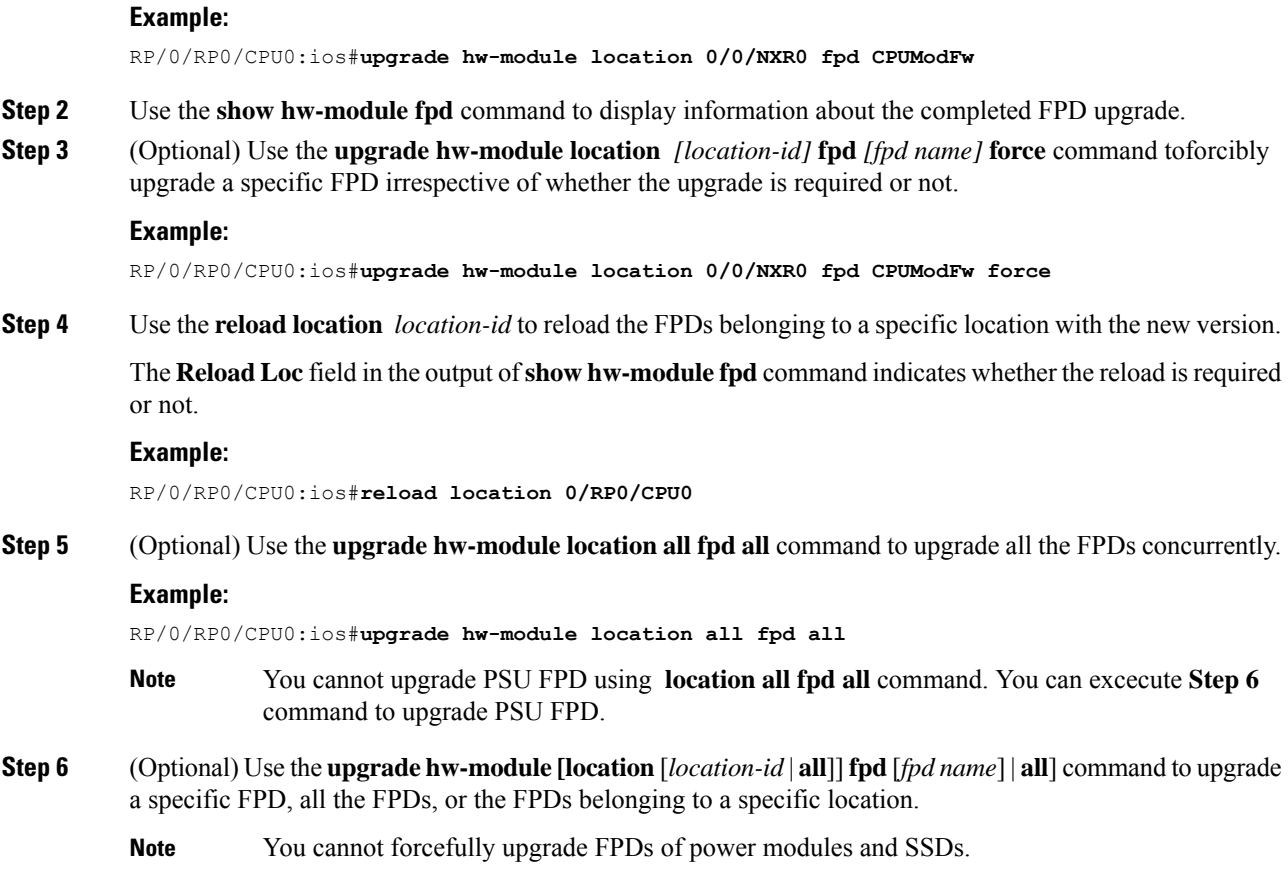

### <span id="page-13-0"></span>**Automatic FPD upgrade**

The automaticFPD upgrade automatically upgradesthe firmware with the **NEED UPGD** statusto **CURRENT** status. Use the **show hw-module fpd** command to view the latest status after the automatic upgrade is completed.

In NCS 1014, automatic FPD upgrade is enabled by default.

#### **Procedure**

Use the following commands to disable automatic FPD upgrade.

**Example:**

```
RP/0/RP0/CPU0:ios#configure
RP/0/RP0/CPU0:ios(config)#fpd auto-upgrade disable
RP/0/RP0/CPU0:ios(config)#commit
RP/0/RP0/CPU0:ios(config)#end
```
• CpuModFw is upgraded during the automated FPD upgrade for cards NCS1K14-2.4T-K9 and NCS1K14-2.4T-L-K9. **Note**

- OptModFw is upgraded first followed by CpuModFw during automated FPD upgrade for the cards NCS1K14-CCMD-16-C, NCS1K14-CCMD-16-L, and NCS1K4-1.2T-K9.
- You cannot do an automatic upgrade for the FPD power module.

 $\mathbf I$